## **Всемирная паутина (от английского World Wide Web)**

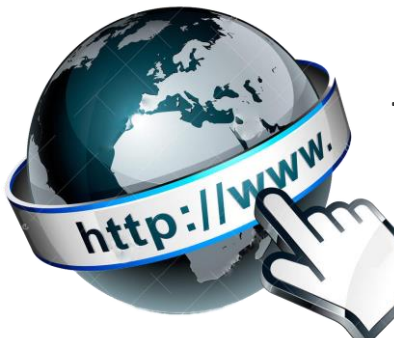

**– это множество информационных ресурсов, организованных в единое целое, являющихся связанными между собой страницами, подключёнными к интернету, и содержащими любую** 

**информацию (аудио, видео, текст, и т.д.).**

**Для обозначения используют и слово web (от английского – паутина) и аббревиатуру WWW, расшифрованную ранее. Всемирная паутина содержит в себе более сотен тысяч вебсерверов, хранящих сайты с информацией. В повседневной речи, говоря об Интернете, часто имеют в виду именно Всемирную паутину. Однако важно понимать, что это не одно и то же. Давайте теперь разберёмся с новыми для Вас словами.** 

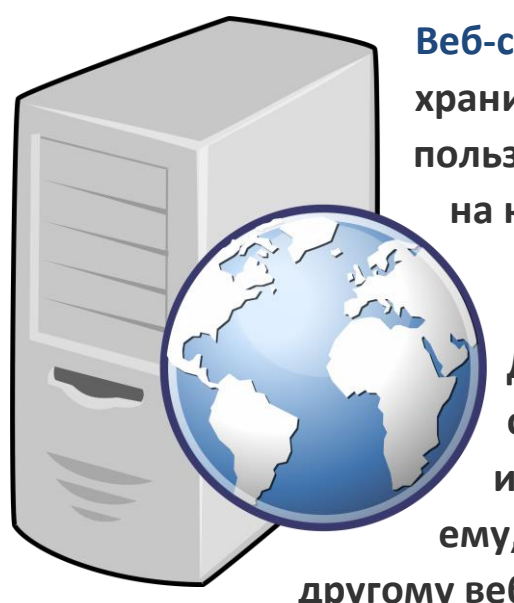

**Веб-сервер** – **это компьютер, на котором хранится любая информация. При запросе пользователя, эта информация выводится на компьютер пользователя.** 

**Для того, чтобы пользователь мог соединиться с интернетом и получить информацию, необходимую именно ему, созданы поисковые системы или подругому веб-браузеры.**

**Веб-браузер** – **это программное обеспечение для просмотра вебсайтов, то есть для запроса веб-страниц, их обработки, вывода и перехода от одной страницы к другой.**

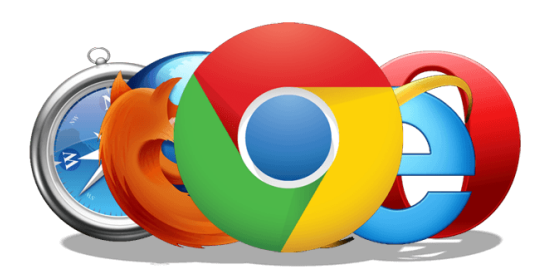

**Все системы поиска информации во всемирной паутине располагаются на специально выделенных для этого мощных компьютерах. Ежеминутно поисковые системы обслуживают огромное количество пользователей. Поисковые системы работают примерно по одному принципу. Пользователь отправляет запрос на веб-браузер, браузер изучает все существующие страницы, с набором ключевых слов, таких-же, как в запросе и выводит эти страницы.**

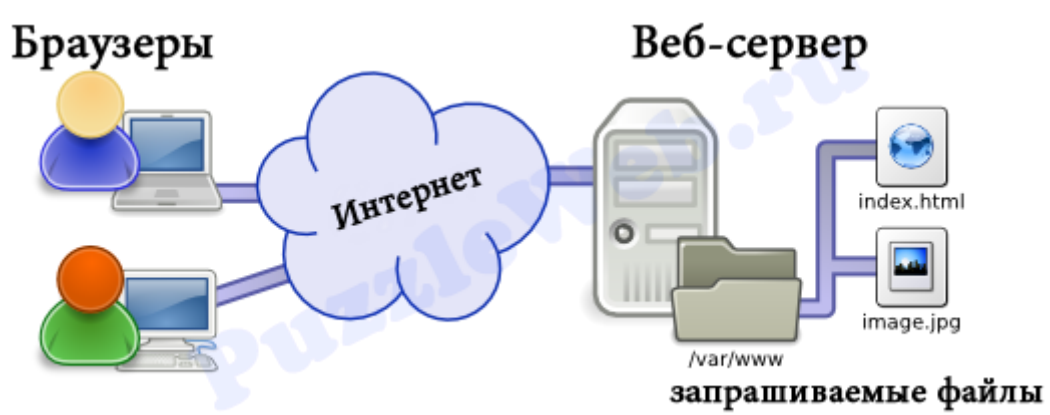

**У каждого сайта в интернете есть заданное количество ключевых слов, чтобы браузер при запросе, найдя совпадение хоть одного из ключевых слов сайта с ключевым словом в запросе, выводил эту страницу.**

**Ниже перечислены наиболее распространённые браузеры в России:**

- **1. Google Chrome -**
- **2. Яндекс. Браузер -**
- **3. Internet Explorer/Microsoft Edge - -**
- **4. Mozilla Firefox -**

**5. Opera -**

**Все эти браузеры работают примерно по одному принципу и особых отличий они не имеют (кроме, естественно дизайна), и выбор браузера идёт по усмотрению пользователя.**

e

**Теперь, давайте ненадолго отвлечёмся от самих браузеров (к ним мы вернёмся чуть позже) и поговорим о поиске вебстраниц в интернете и о самих поисковых запросах.**

**Чтобы найти информацию в интернете надо:**

- **1. Нажать на любой из значков браузера на Вашем устройстве. (они представлены выше)**
- **2. Написать в поисковой строке поисковый запрос. Набирать можно либо в верхней поисковой строке либо в нижней.**

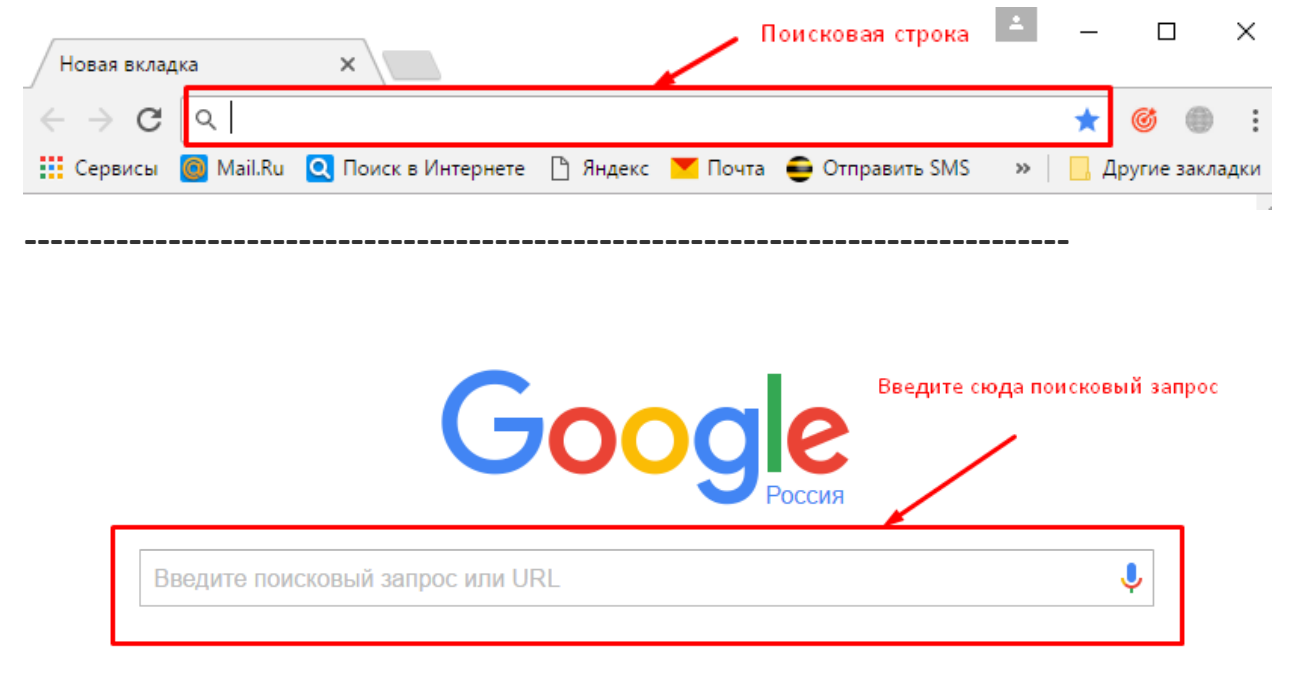

**3. Нажать кнопку «Поиск» на экране или «enter» на клавиатуре**

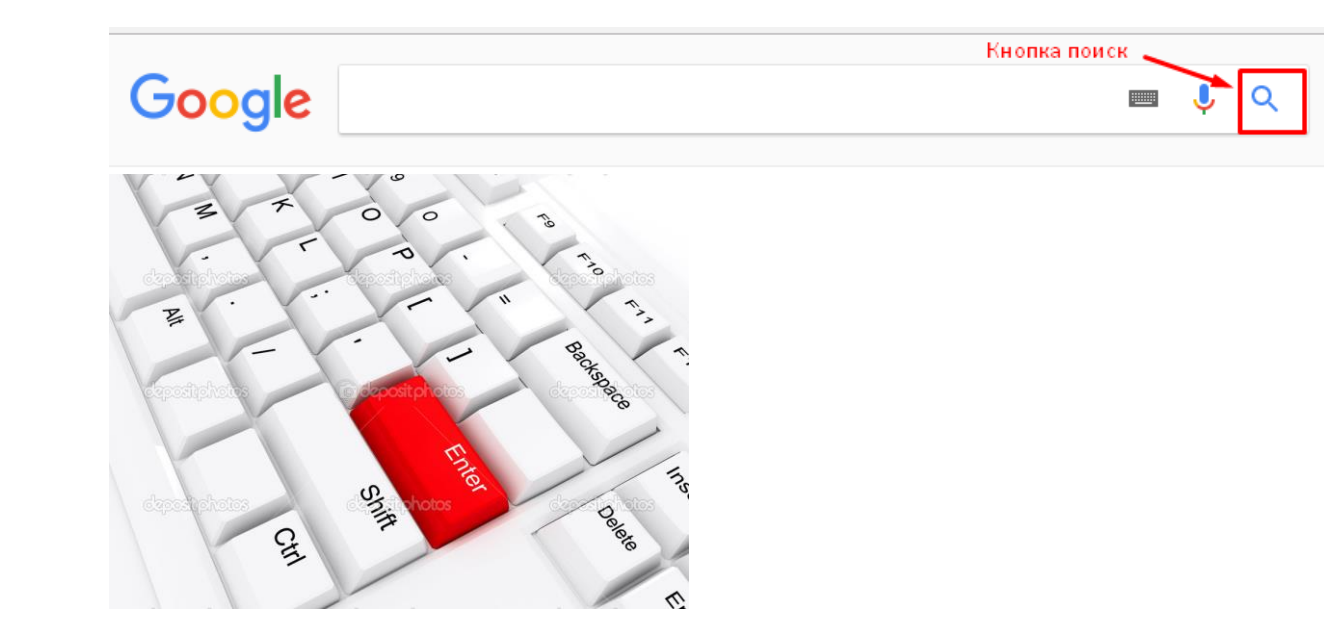

- **4. По результатам поиска либо повторить запрос с внесёнными уточнениями (если нужная информация/сайт не найдены) или нажать на название нужного Вам сайта.**
- **5. Кроме этого, пользователь может воспользоваться расширенным поиском (об этом, чуть позже).**

**Поисковый запрос - это ключевые слова, фразы, предложения, вопросы, об информации интересующей пользователя.**

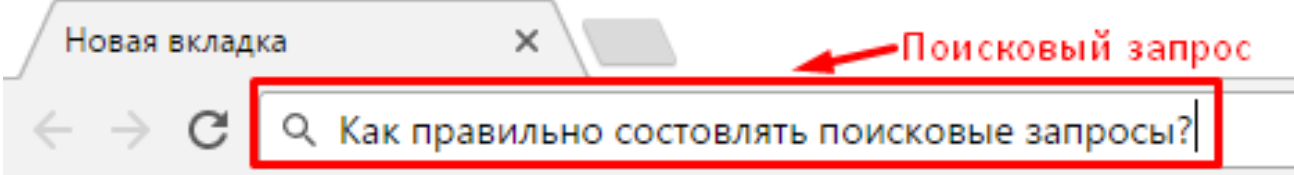

**Как сформировать запрос, чтобы браузер нашел максимальное количество страниц, отвечающих запросу?**

**Давайте рассмотрим, как лучше формировать запрос, чтобы найти нужную пользователю информацию.**

**При формировании запроса старайтесь использовать конкретные ключевые слова вместо обобщенных фраз. Слишком широкий запрос даёт чрезмерное количество результатов. Помните, что поисковые системы – машины, они не чувствительны ко многим лексическим и грамматическим конструкциям. Намного лучше** 

**добавить в запрос синонимы, и сфокусировать запрос на узкой области. Например, запрос «Пенсионеры – компьютер» даст более конкретные сайты, наполненные информацией по данной теме, чем запрос «как научиться пенсионерам работать на компьютере».**

**Пытайтесь давать уникальные характеристики объекта, чтобы отличить его от других однотипных, но неподходящих результатов.**

**Порядок слов в запросе не очень важен. Например, результаты запросов «компьютер пенсионерам» и «пенсионерам компьютер» не будут отличаться. То же относится и к форме слова – падежам, склонениям, окончаниям.**

**Не добавляйте союзов, предлогов, вопросительных слов. Это не даст никакого результата, так как машины просто выбрасывают их из запроса. Если же Вы ищете точную (конкретную) фразу, где используются такие слова – заключите всю фразу в кавычки.**

**Все слова в запросе можно писать маленькими буквами.Не тратьте время на изменения регистров (заглавных / прописных букв) в запросе, для любого поисковика запрос «ПЕНСИонерам компьютер» и запрос «пенсионерам компьютер» (при условии, что те не заключены в кавычки) - одинаковые, а значит, выдадут идентичные результаты.**

**При слишком большом количестве результатов на Ваш запрос попробуйте либо добавить ключевые слова и синонимы, либо воспользоваться расширенным поиском. Для того, чтобы воспользоваться расширенным поиском в Яндексе, надо:**

**1) В поисковой строке набрать «Расширенный поиск Яндекс» и нажать «поиск» или enter.**

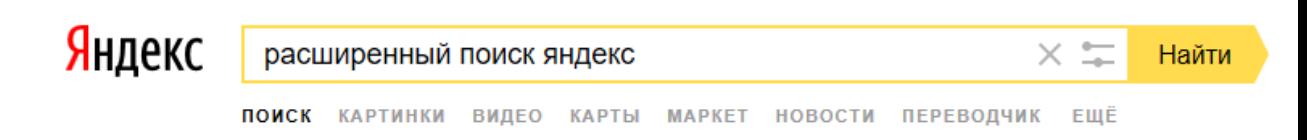

## **2) После поиска, нажать на «Расширенный поиск»**

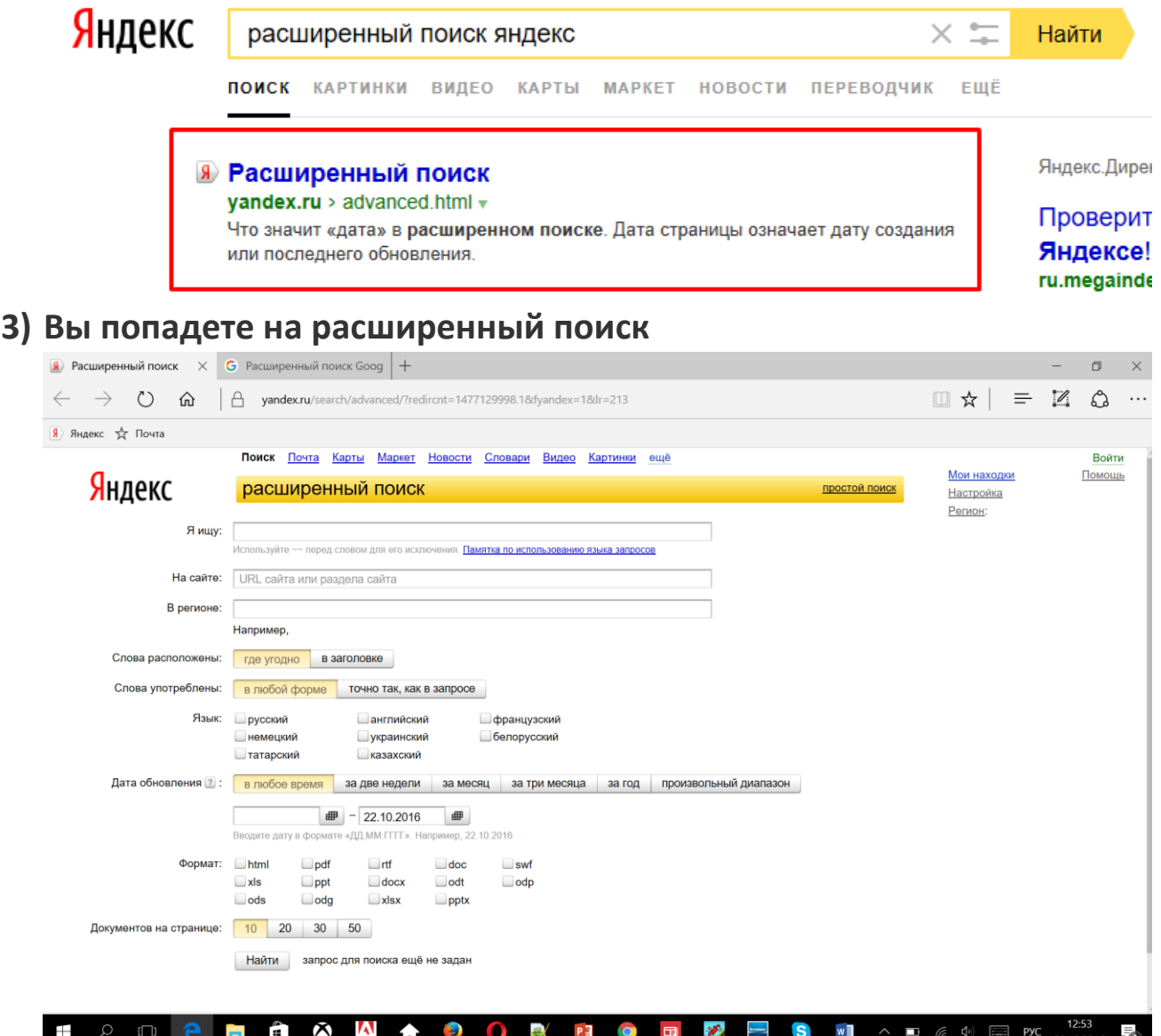

**Для того, чтобы открыть расширенный поиск Гугл, надо повторить все теже действия, только запрос будет таким: «расширенный поиск Гугл». Вы попадете на следующую страницу:** 

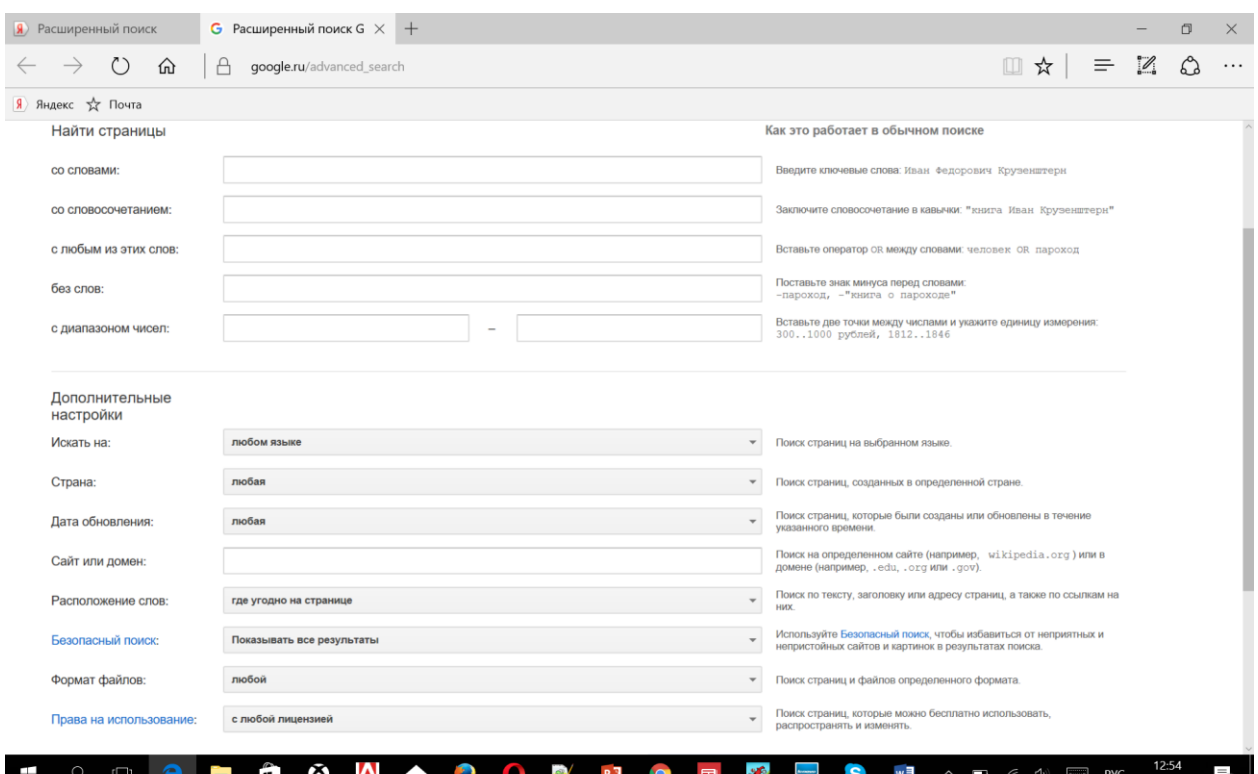

**Здесь Вы сможете ограничить диапазон поиска географически (например, искать только по России или конкретному региону), по языку (например, Вас интересуют только русскоязычные сайты), по дате (например, Вы знаете примерную дату выхода материала), по расположению на сайте (например, Вас интересует материал в заголовке которого содержится слово «Учебник по компьютеру пенсионерам») и т.д.**

**Так же давайте разберём результаты поискового запроса, точнее структуру выведенных по запросу сайтов. При вводе в поисковую строку, например, слова «пенсионеры», поисковик выведет большое количество сайтов, подходящих по содержанию страницы и хоть по одному из ключевых слов. Самыми первыми будут идти сайты наиболее популярные, посещаемые, содержащие большинство ключевых слов, и подходящих по содержанию страницы.**

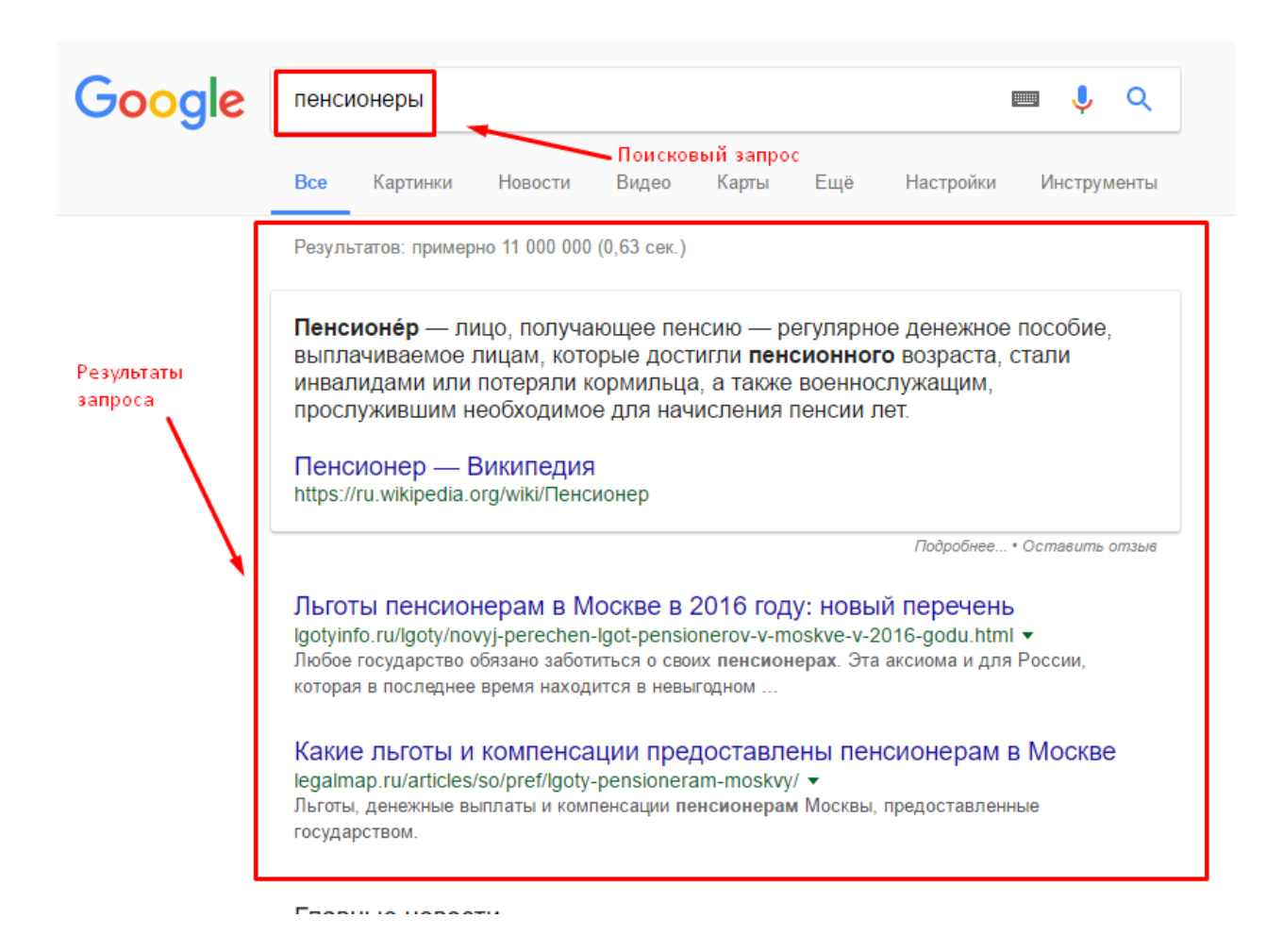

**Вот вроде бы и всё о поиске в сети. Теперь давайте вернёмся к веб-браузерам.**